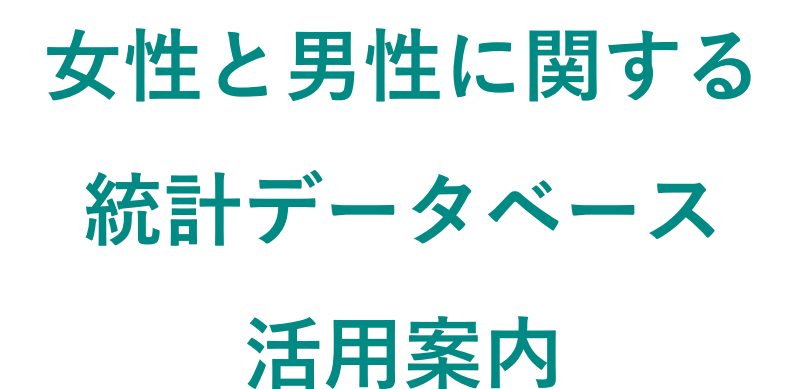

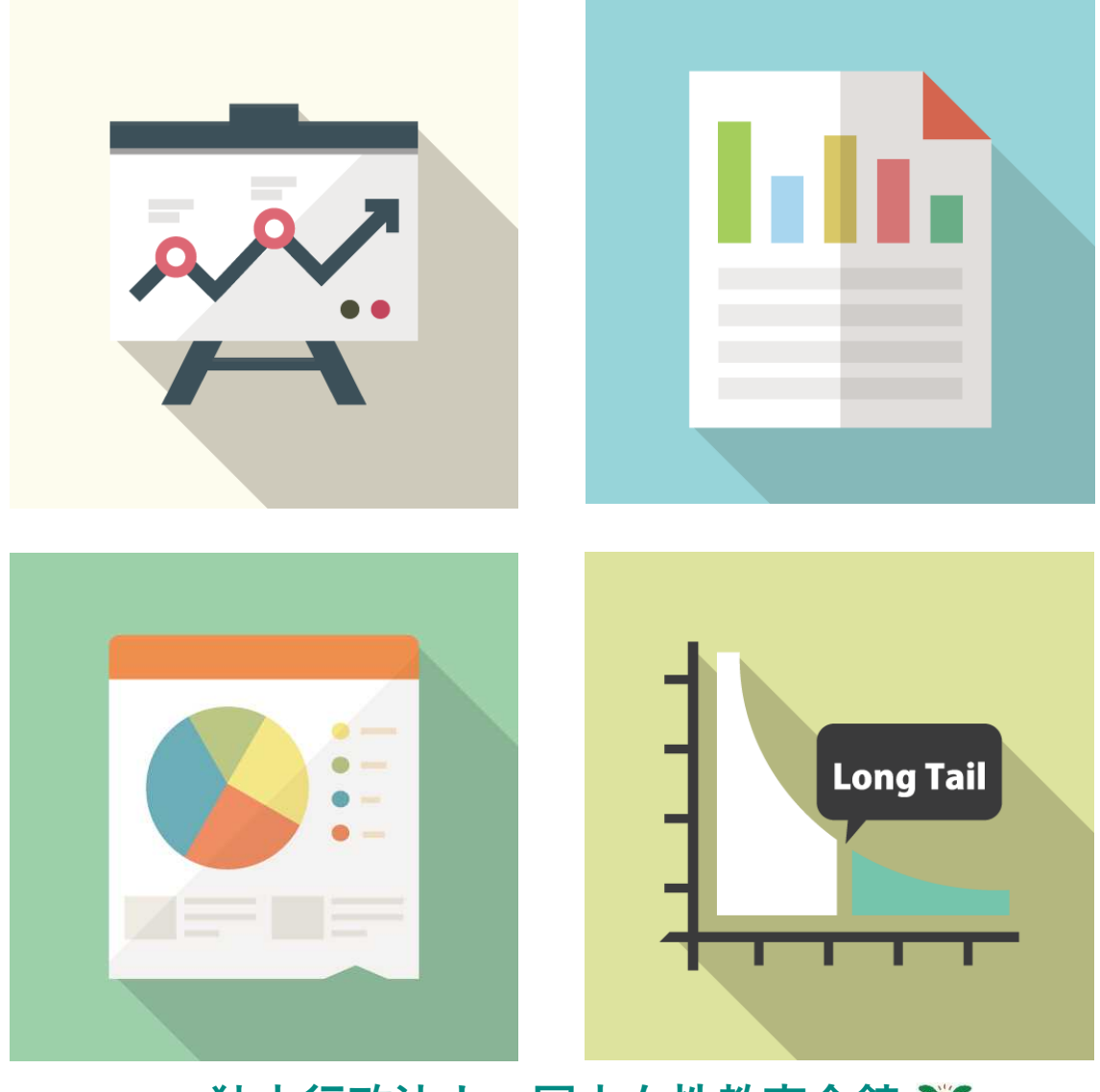

独立行政法人 国立女性教育会館 ヾ

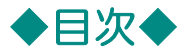

### 女性と男性に関する統計データベースとは・・・・・・1p

### データベースへのアクセスと統計ダウンロードの仕方・・・2p

### 使い方の例

大学におけるジェンダー差について調べたい・・・4p

### 検索する

フリーワード検索・・・5p フリーワード検索(シソーラス展開)・・・6p 分野別検索 … 7p 省庁別検索・・・8p

#### グラフをつくる ~大学におけるジェンダー差~

統計のダウンロードとグラフの作り方 (折れ線グラフ) … 9p 統計のダウンロードとグラフの作り方(円グラフ)…11p 統計のダウンロードとグラフの作り方 (帯グラフ) …13p

### 女性と男性に関する統計データベースとは・・・

日本の女性及び男性の状況を把握する上で重要な統計をあらゆる分野にわたってとりあ げ、データベース化したものです。それぞれの統計は、結果の経年変化が見られるように まとめられています(一部、国際比較データもあり)。

このデータベースを用いて、課題やプレゼンテーションで使える表やグラフも簡単につ くることができます。

※"New"マークのある統計は、一か月以内にデータが更新されたものです。

### 女性と男性に関する統計データベースを使えば、こんなこ

とができます。

- 大学の課題で、自分の主張に統計的な根拠を示せます!
- ・会社のプレゼン資料で、男女の違いについて統計グラフを作成できます!
- ・調べ物でいろいろなヒントを見つけられます!

# 統計データベースへのアクセス方法

①独立行政法人国立女性教育会館ホームページにアクセスする。 https://www.nwec.jp/ または

検索エンジンで「国立女性教育会館」「NWEC」と検索。

②ページ上部の「図書・資料・データベース」ボタンにカーソルを合わせる。

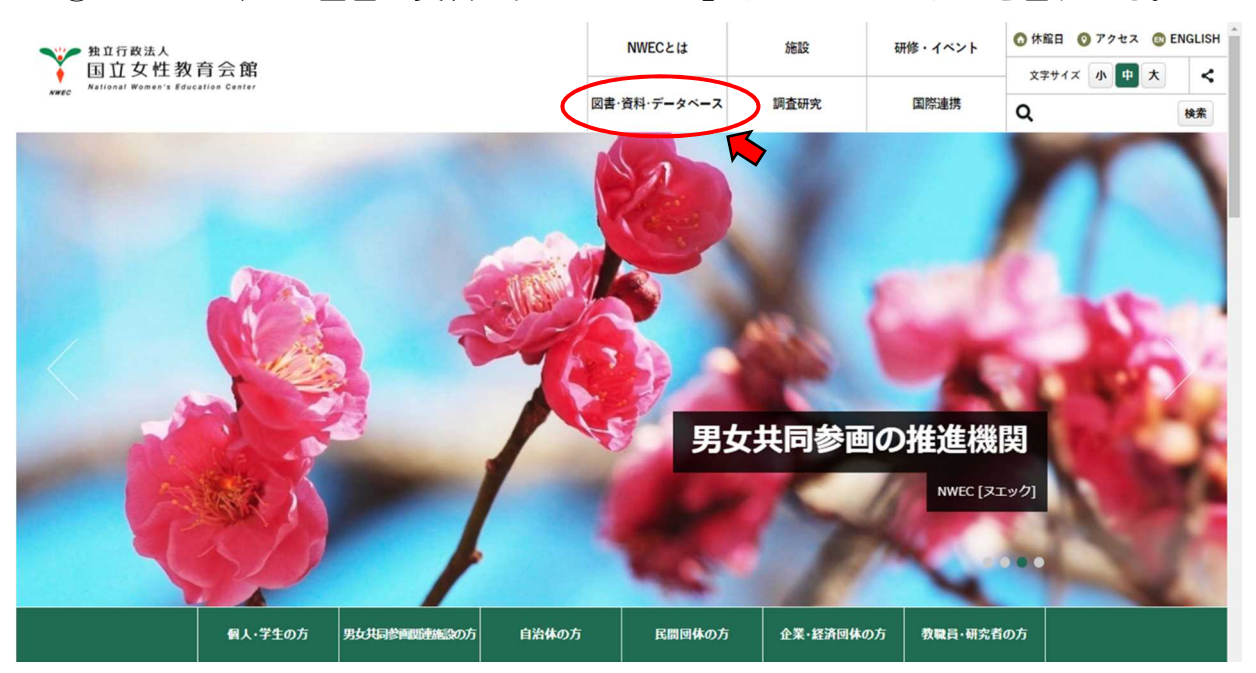

③「データベース一覧」をクリックする

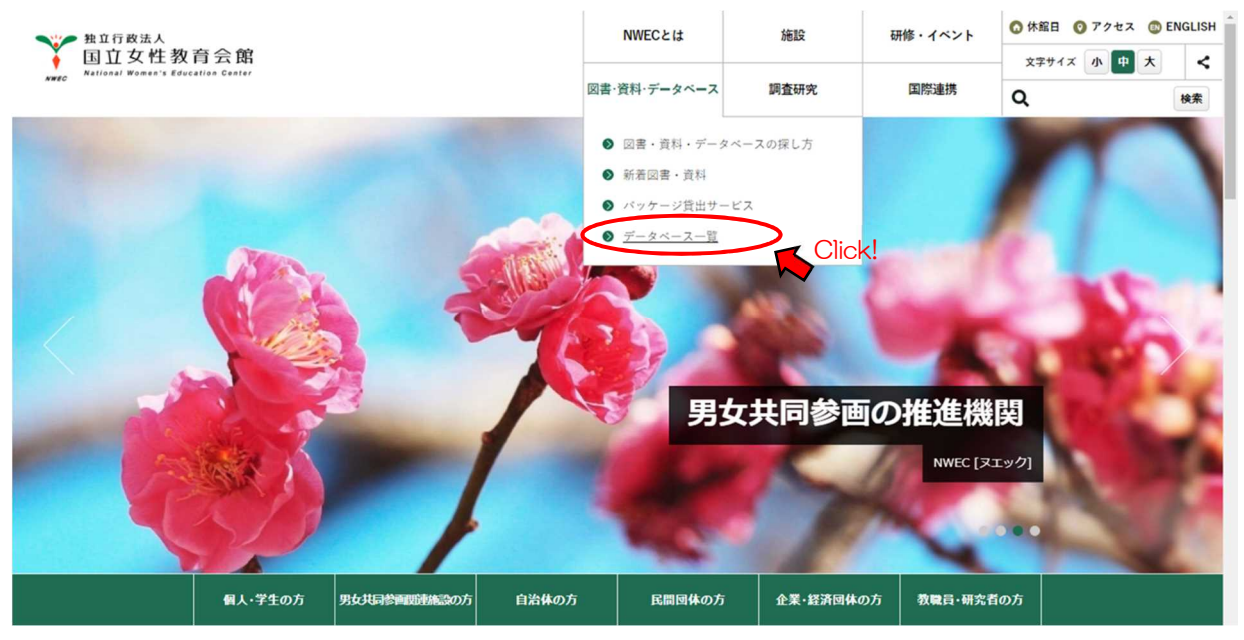

④表示された画面をスクロールして、「女性と男性に関する統計データベース」 をクリックする。

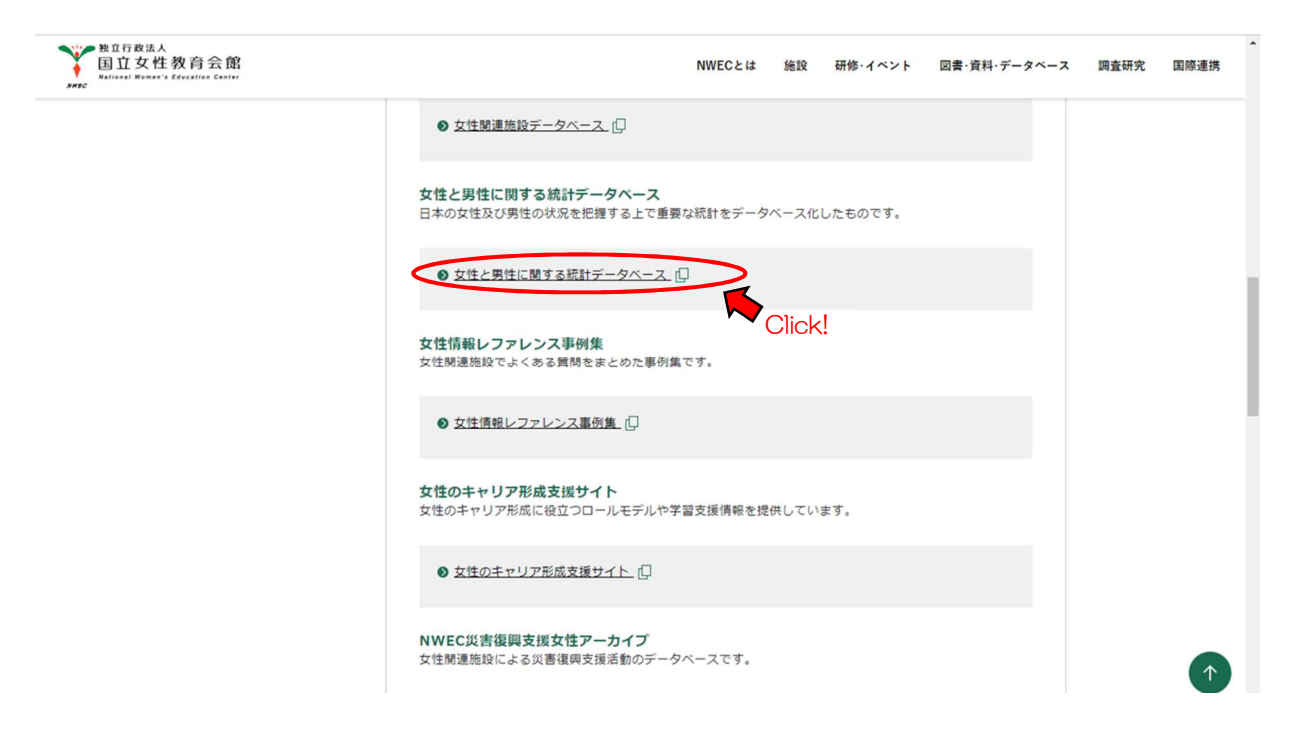

⑤データベースのトップ画面にアクセスできます。

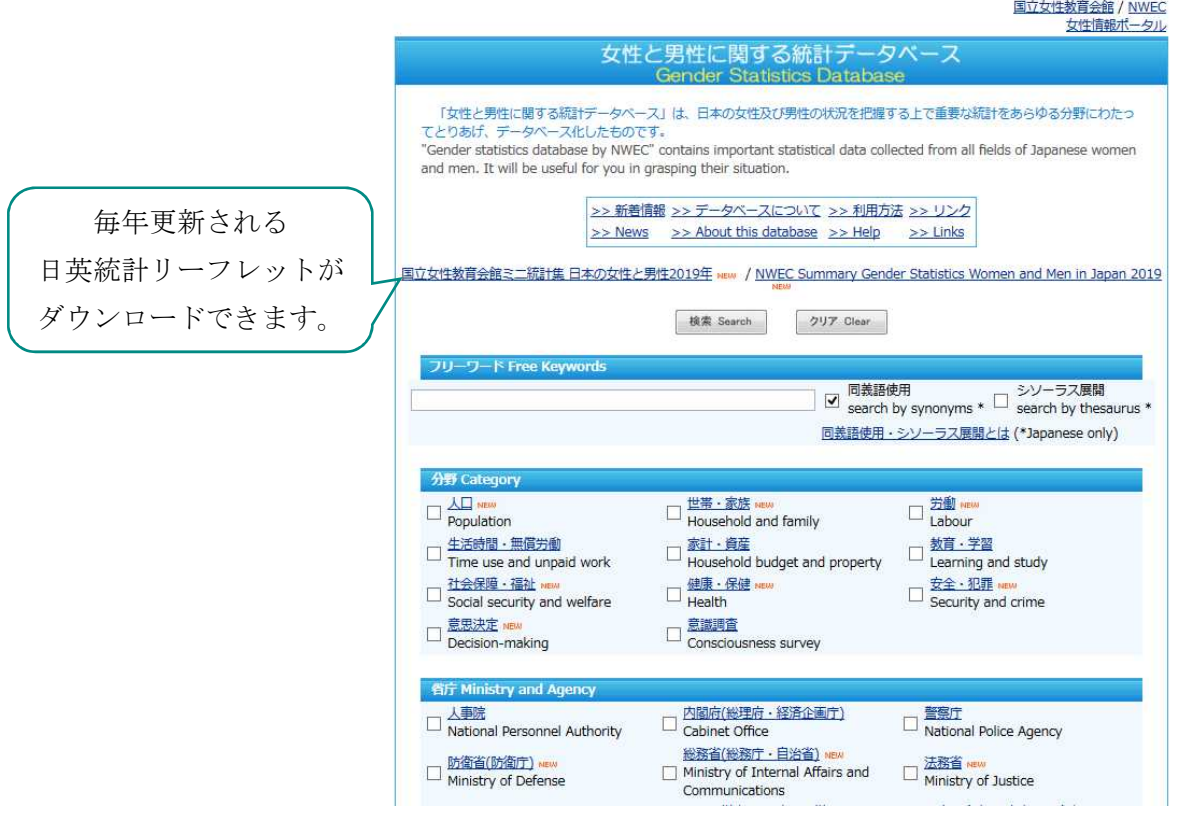

# 統計データ Excel ファイルのダウンロードの方法

① 統計のタイトルをクリックする。

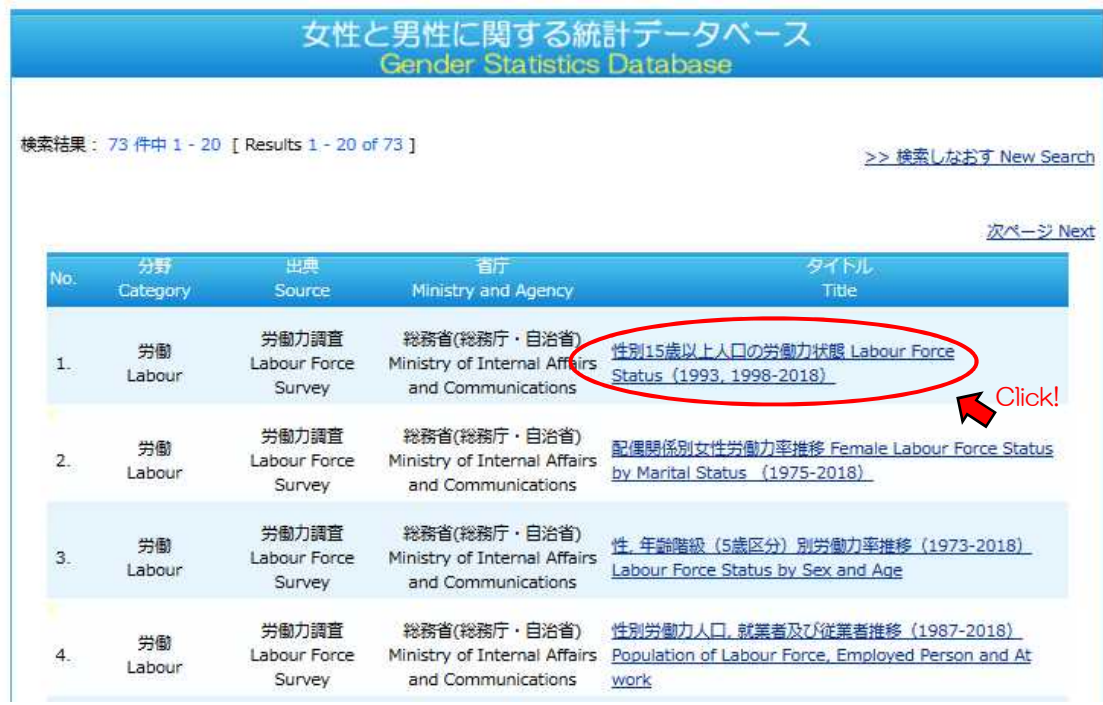

②ブラウザの指示に従い Excel ファイルをダウンロードする。 ※お使いのブラウザによって詳しい手順は異なります。

※お使いのパソコン等の設定によってファイルの保存先は異なります。

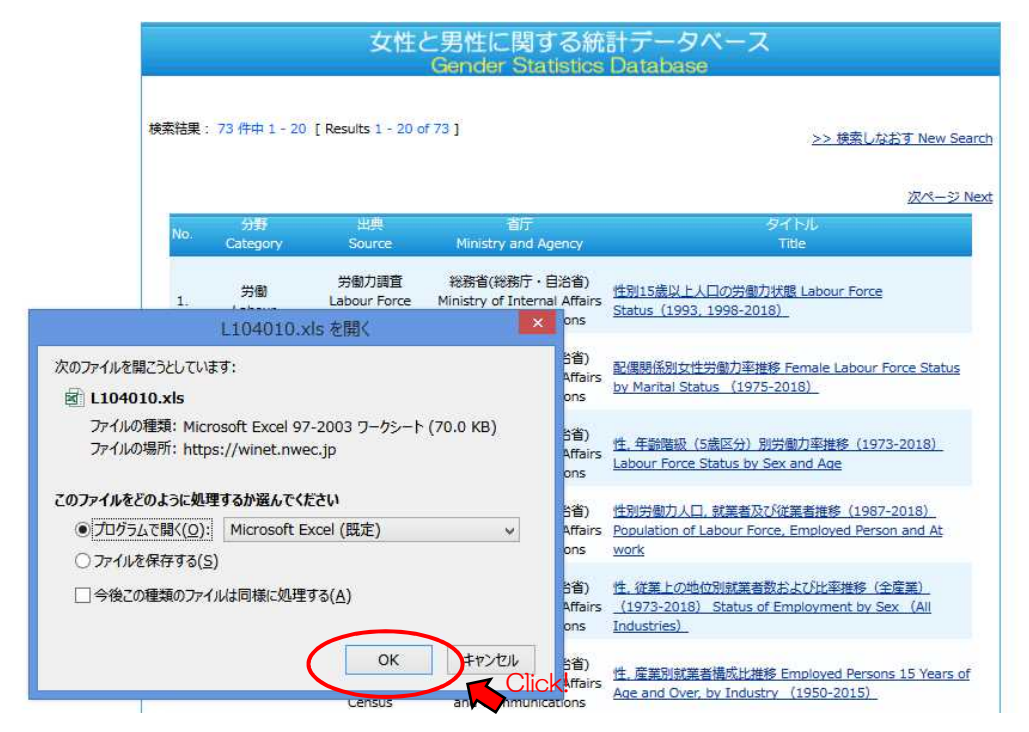

### ③Excel ファイルを開く。

### ※データは複数のシートに分かれて記載されていることがあります。 ※用語の定義、調査頻度等は表下の注記をご覧ください。

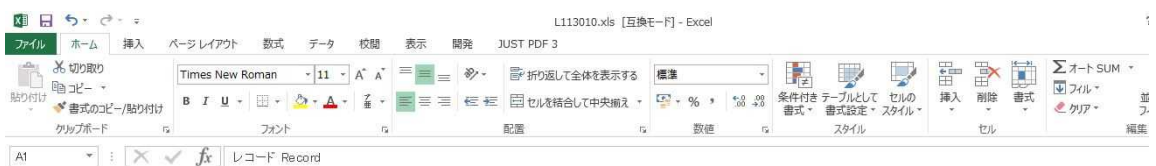

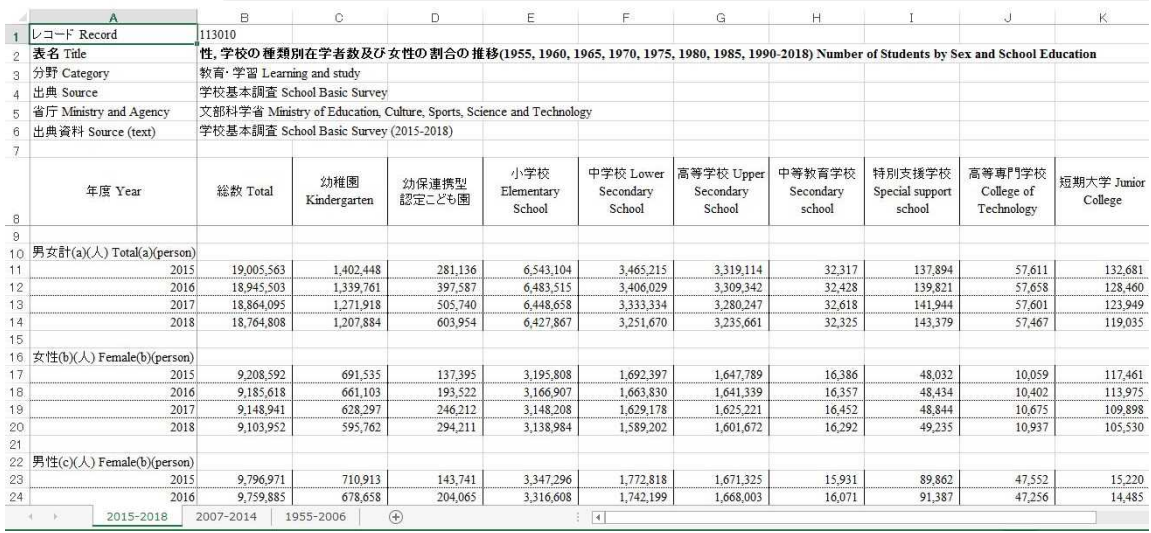

## ※複数のエクセルシートがあるデータもあります。

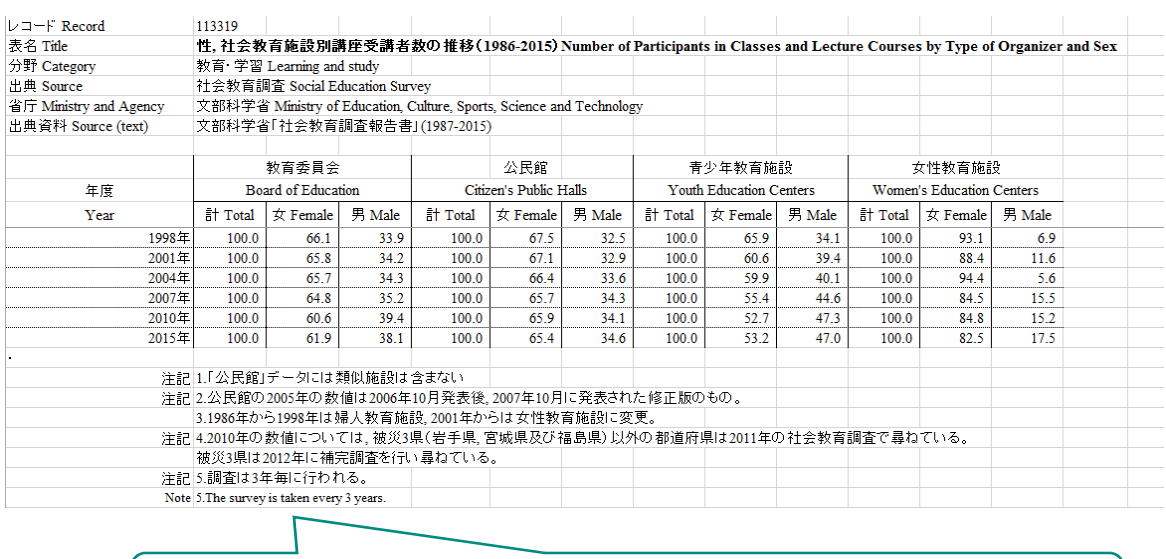

## ※表下に注記が書かれているデータもあります。

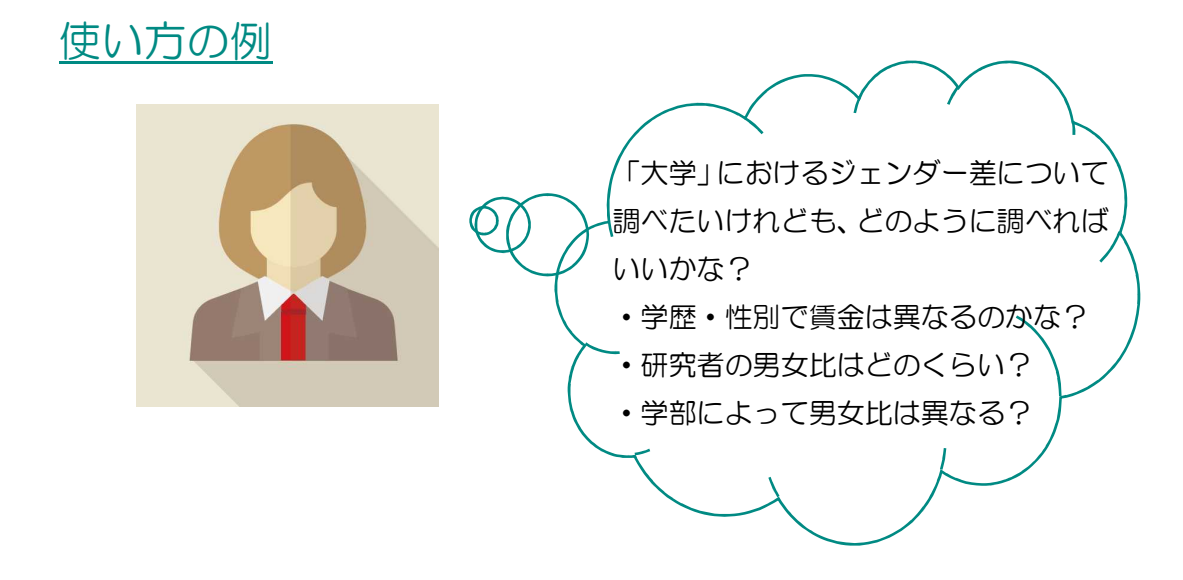

検索してみましょう!

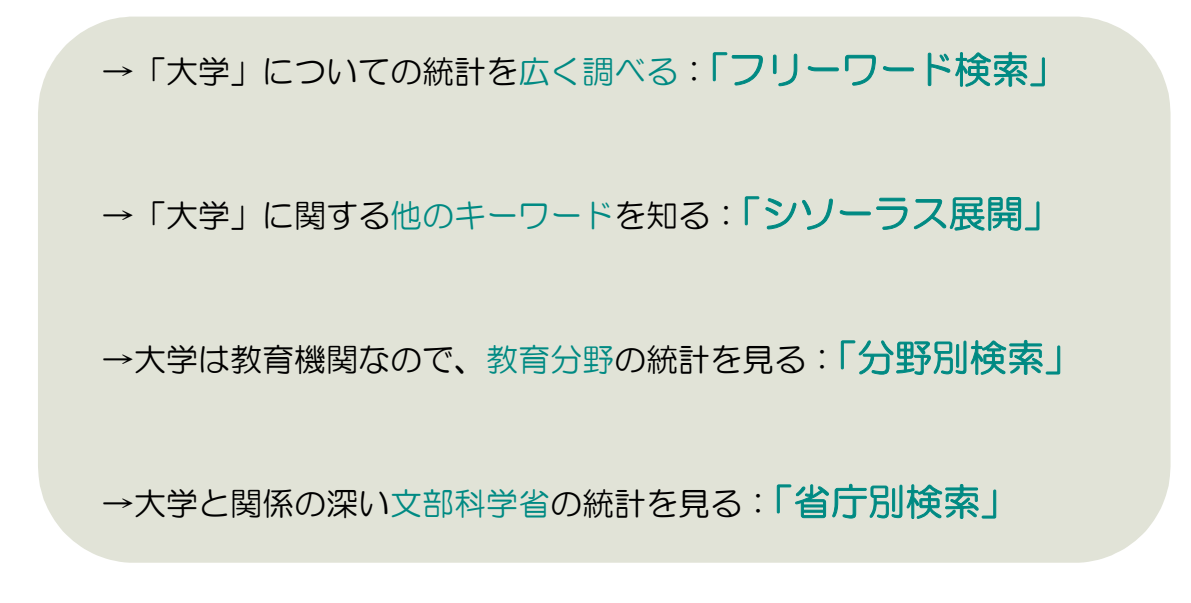

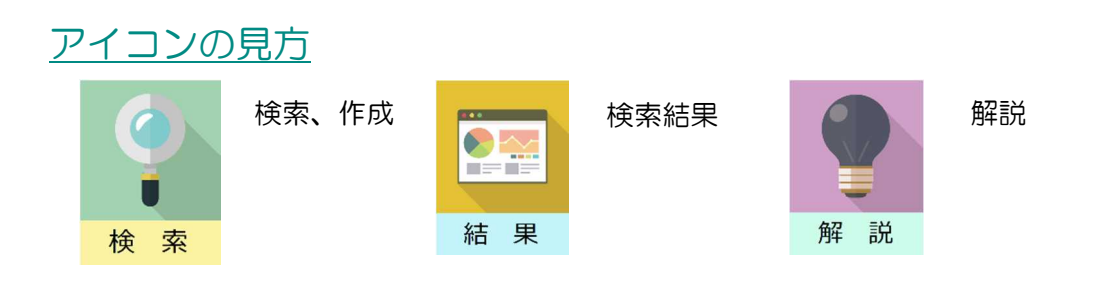

# 「大学」を項目に含む統計を探す: 「フリーワード検索」

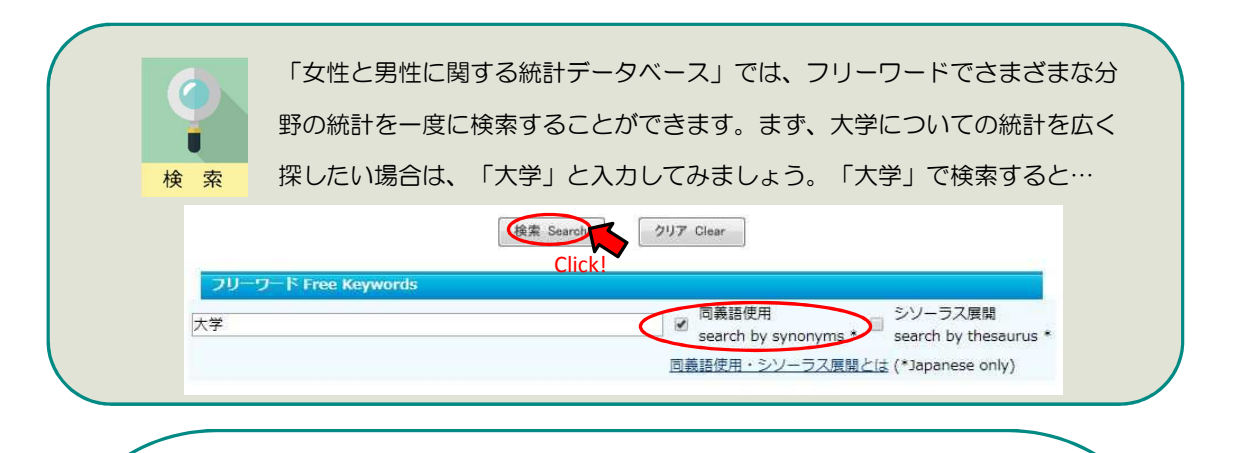

各分野の大学を統計名や項目に含む統計が表示されます。検索時に、同 義語使用にチェックが入っているので、入力したキーワードの同義語 (似た意味の言葉)も含む統計が検索できます。

検索結果が多すぎる場合は、「大学」と入れたあとにスペースを空けて他のキーワードを入 れることで絞り込むことができます。 例)大学 ひとり親

2~

結 里

分野 出典 省厅 タイトル Ministry and Agency .<br>Category Title Source 賃金構造基本統計<br>電査 Basic Survey - 厚生労働省(厚生省・労働省)<br>- The Basic Survey - Ministry of Health,Labour - <u>Workers by Sex and Education (1980-2017)</u><br>- Structure - and Welfare - Management - Ministry of Health<br>- Structure - and Welfare 労働  $\mathbf{1}$ Labour Structure Survey on time N6務省(総務庁 · 目沿省) 性別学生 · 生徒の生活時間 (週平均) (1986-2016) Time<br>use and leisure Ministry of Internal Affairs use by sex and education 13 Time use and and Communications unpaid work activities 文部科学省(文部省・科学技術 文部科字省(文部省・科字技術)<br>- カラ<br>- Ministry of Education, - 性別大学進学率の推移(1954-2017) Advancement Rate<br>- Culture, Sports, Science - <u>to Higher Education</u><br>- and Technology 教育·学習 学校基本調査  $16$ Learning and School Basic Survey study and Technology 全国ひとり親世帯 厚生労働省(厚生省・労働省) <u>性、母子・父子世帯別子供の最終進学目標(1988-1998,</u><br>等調査 Ministry of Health,Labour <u>2011, 2016)</u><br>and Welfare 2011, 2016) 社会保障·福祉  $31.$ Social securit and welfa さまざまな分野の統計が表示されます!

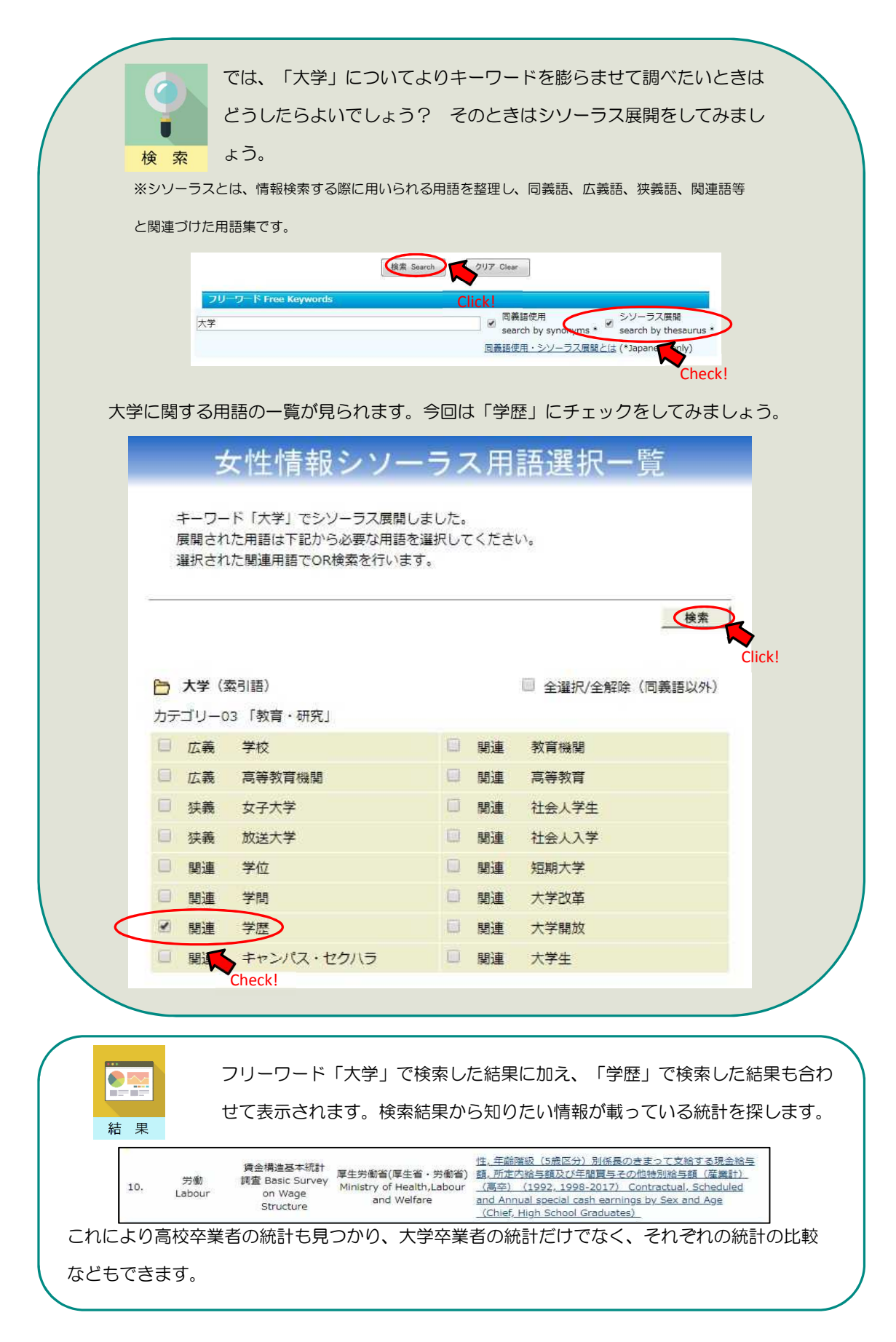

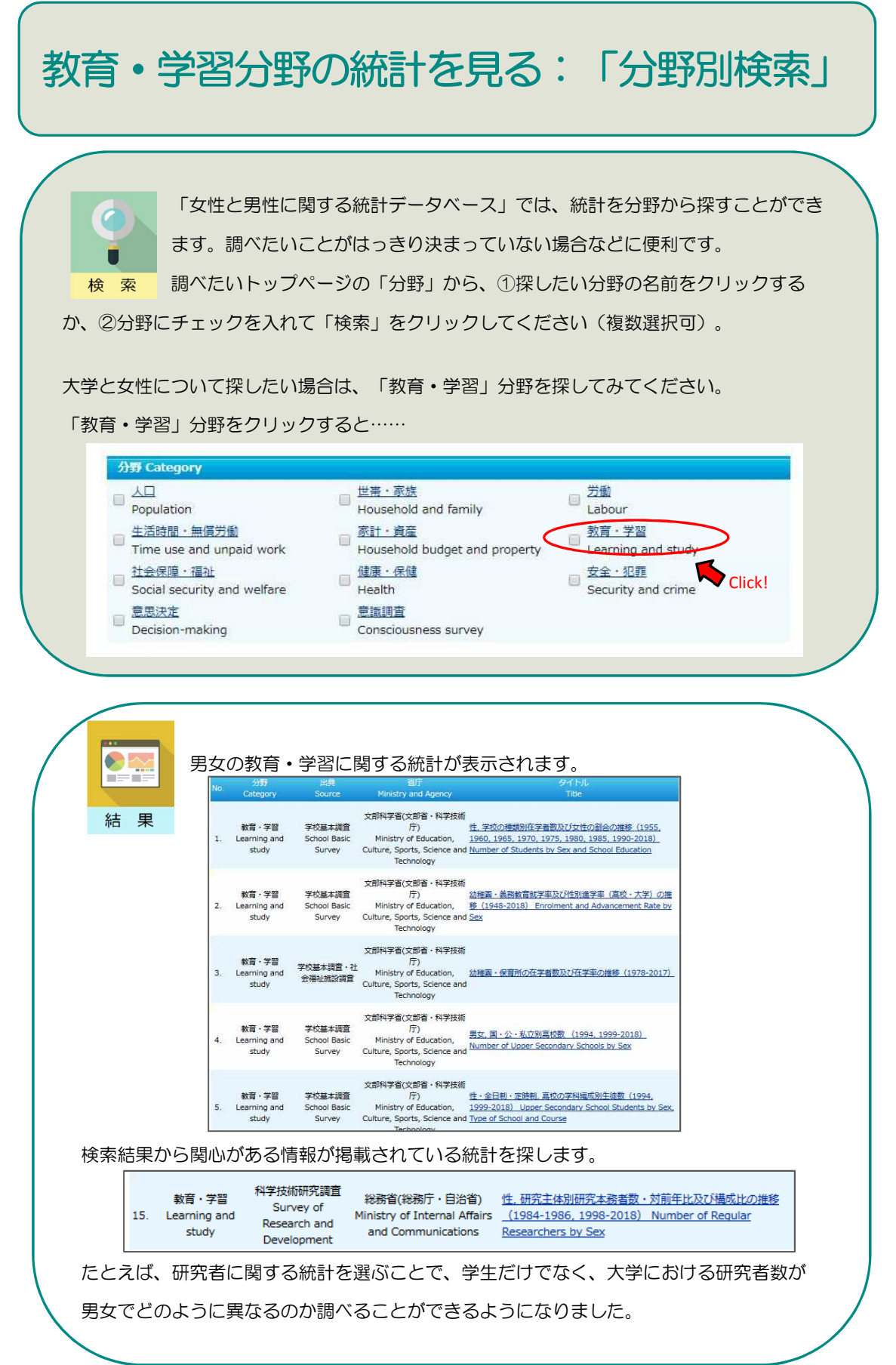

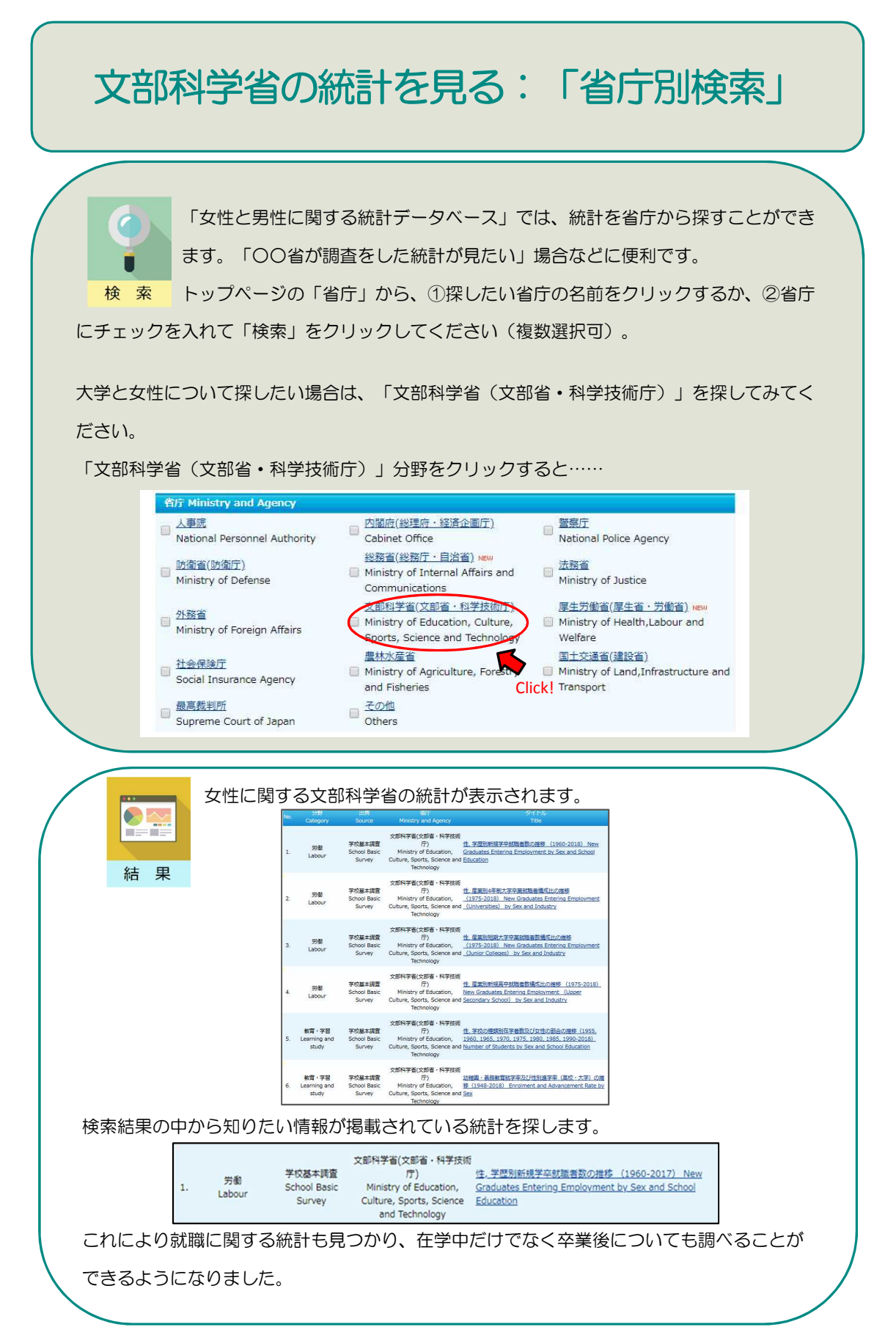

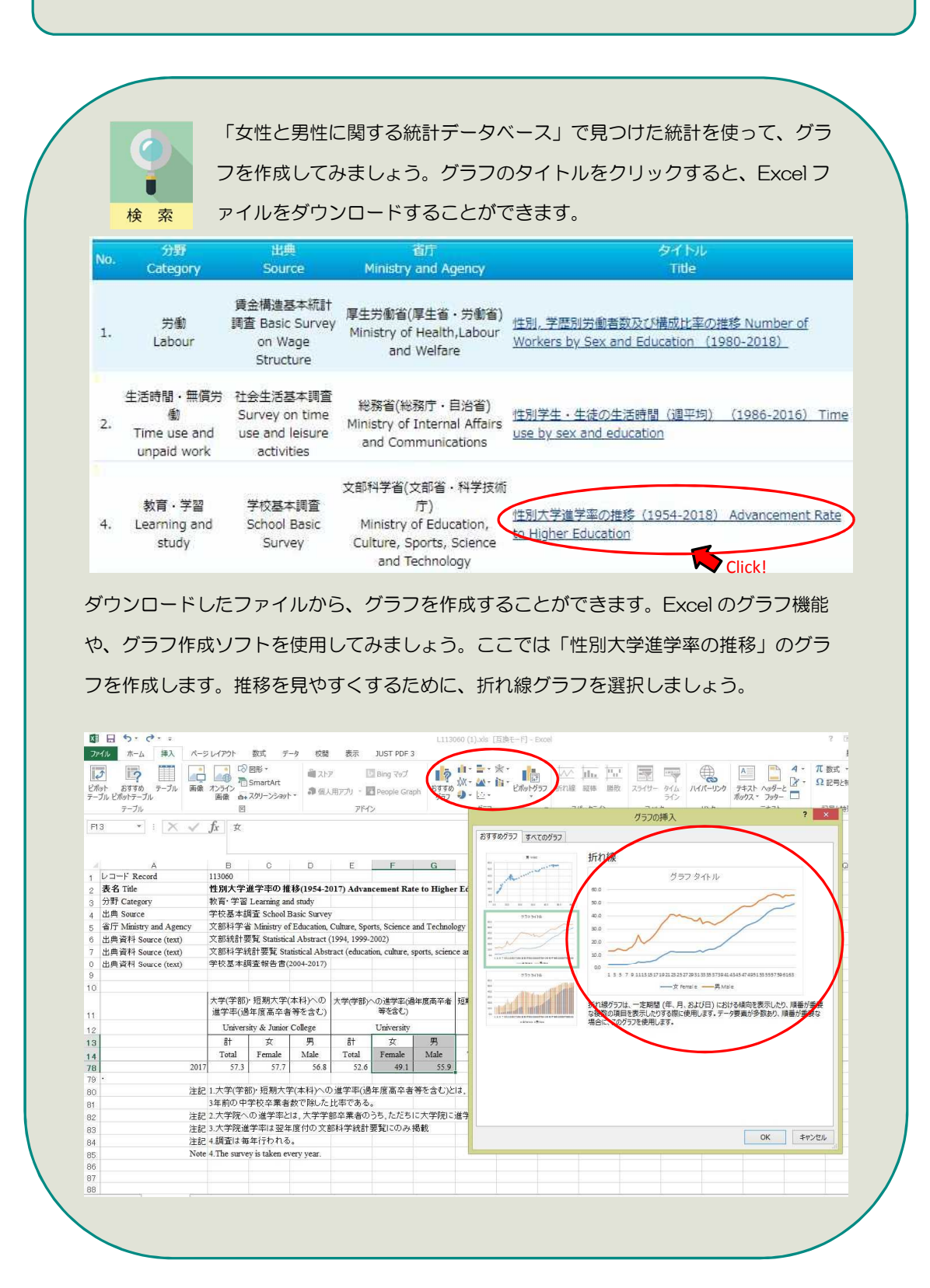

グラフを作成する:折れ線グラフ

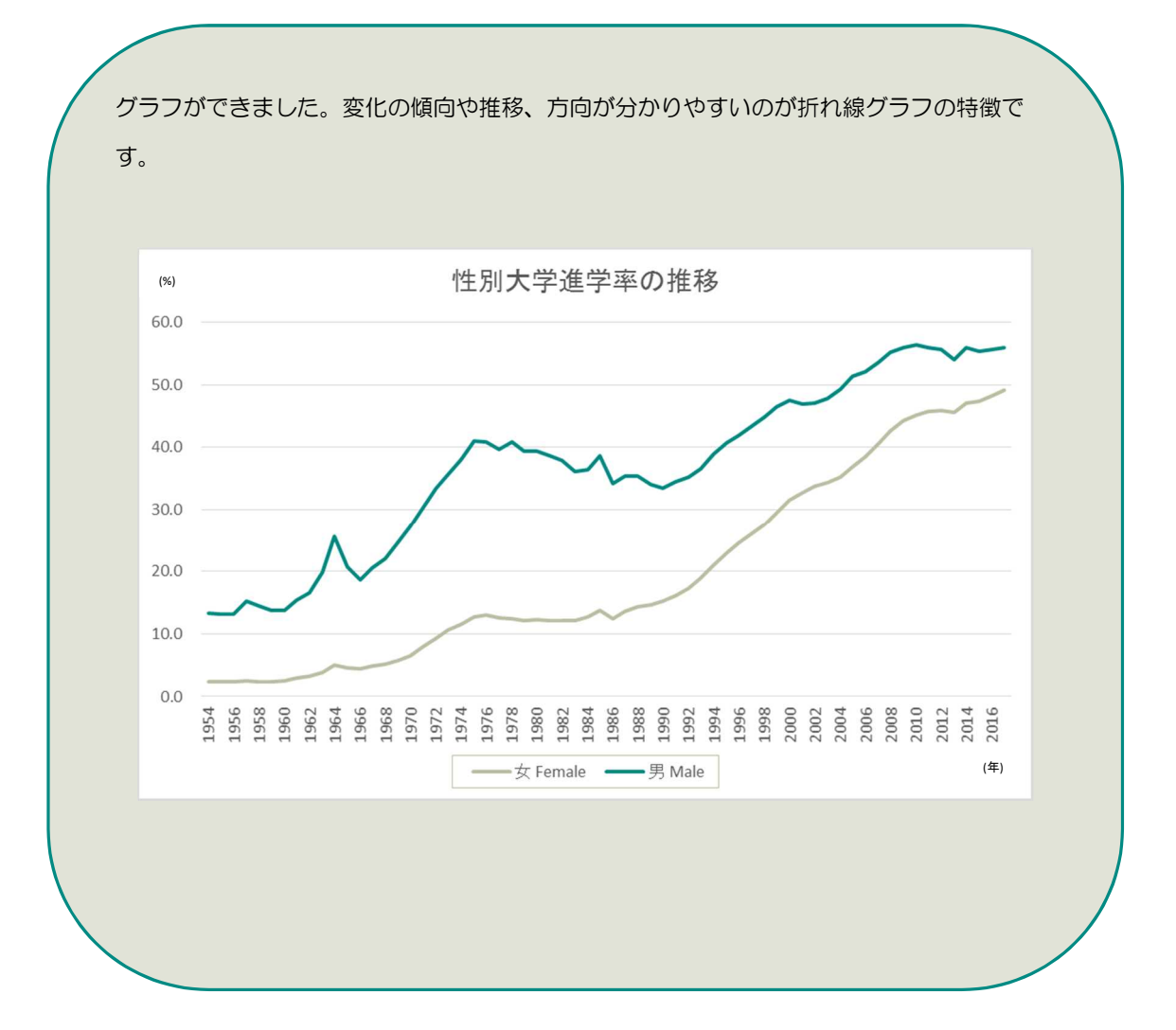

上記のグラフからは、当初は男女とも大学進学率が低かったものの、時代を下 るに従って多少の増減がありつつも進学率が増えている傾向を捉えることがで きます。男女の折れ線を比べると、女子の進学率は常に男子を下回っており、 2016 年時点でも、その差は 3.8 ポイントの開きがあることが分かります。

それでは、大学での専攻分野の男女の割合はどうでしょうか? 男性が多い学部、女性が多い学 部があるのでしょうか?

次のページでは割合を見るのに適した円グラフを作成します。

解 説

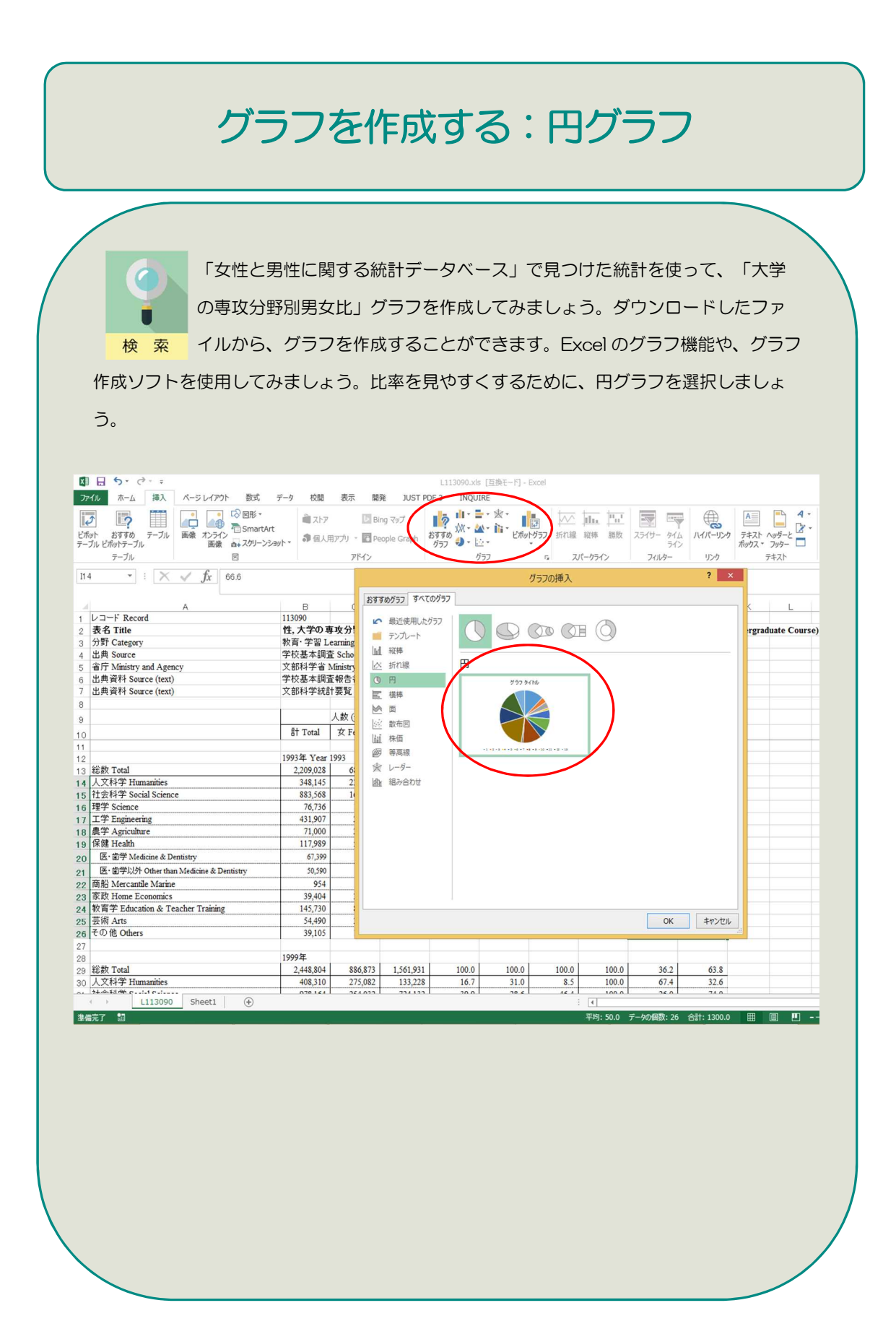

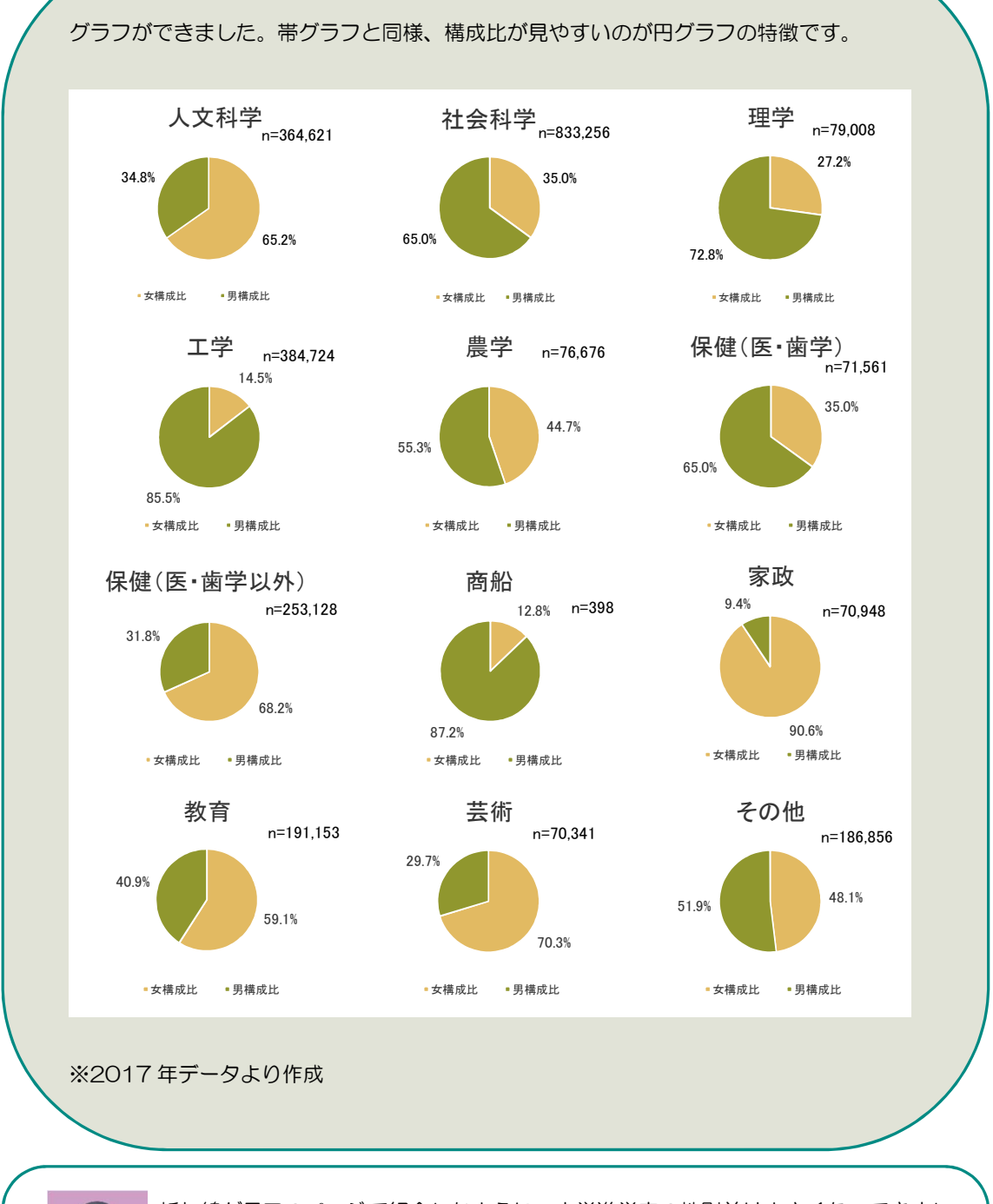

折れ線グラフのページで紹介したように、大学進学率の性別差は小さくなってきまし た。しかし専攻分野によって男女比に差があることが分かります。特に理学・工学な どの分野では、女性の比率がとりわけ少ないことも分かります。 解 説 それでは、大学で研究をしている人(研究者)の男女比はどうでしょうか?

次のページでは、比率を見るのに適したもう一つのグラフである帯グラフを作成します。

# グラフを作成する:帯グラフ

「女性と男性に関する統計データベース」で見つけた統計を使って、「大学 等における本務研究者の性別構成比」グラフを作成してみましょう。ダウンロ ードしたファイルから、グラフを作成することができます。Excel のグラフ機能 や、グラフ作成ソフトを使用してみましょう。比率を見やすくするために、ここでは帯グ ラフを選択しましょう。

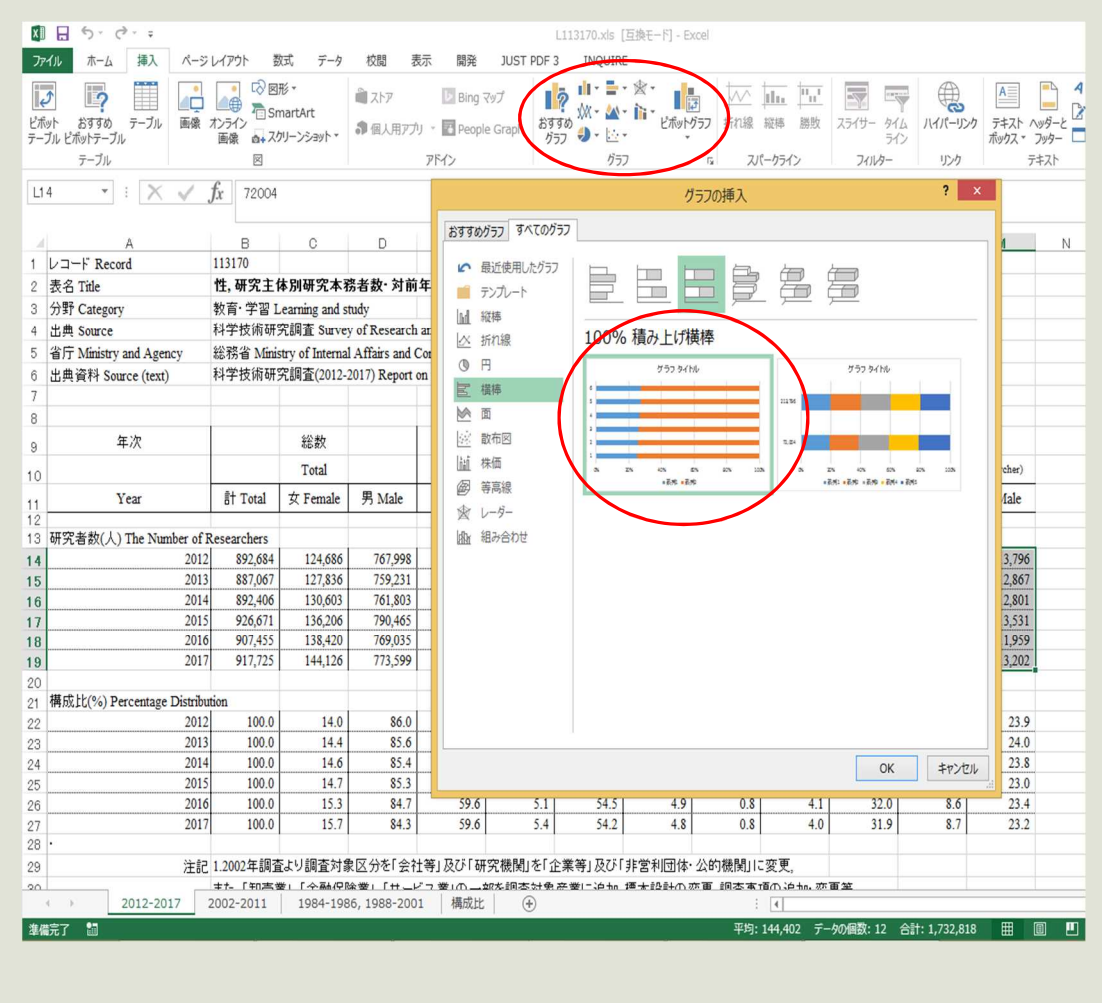

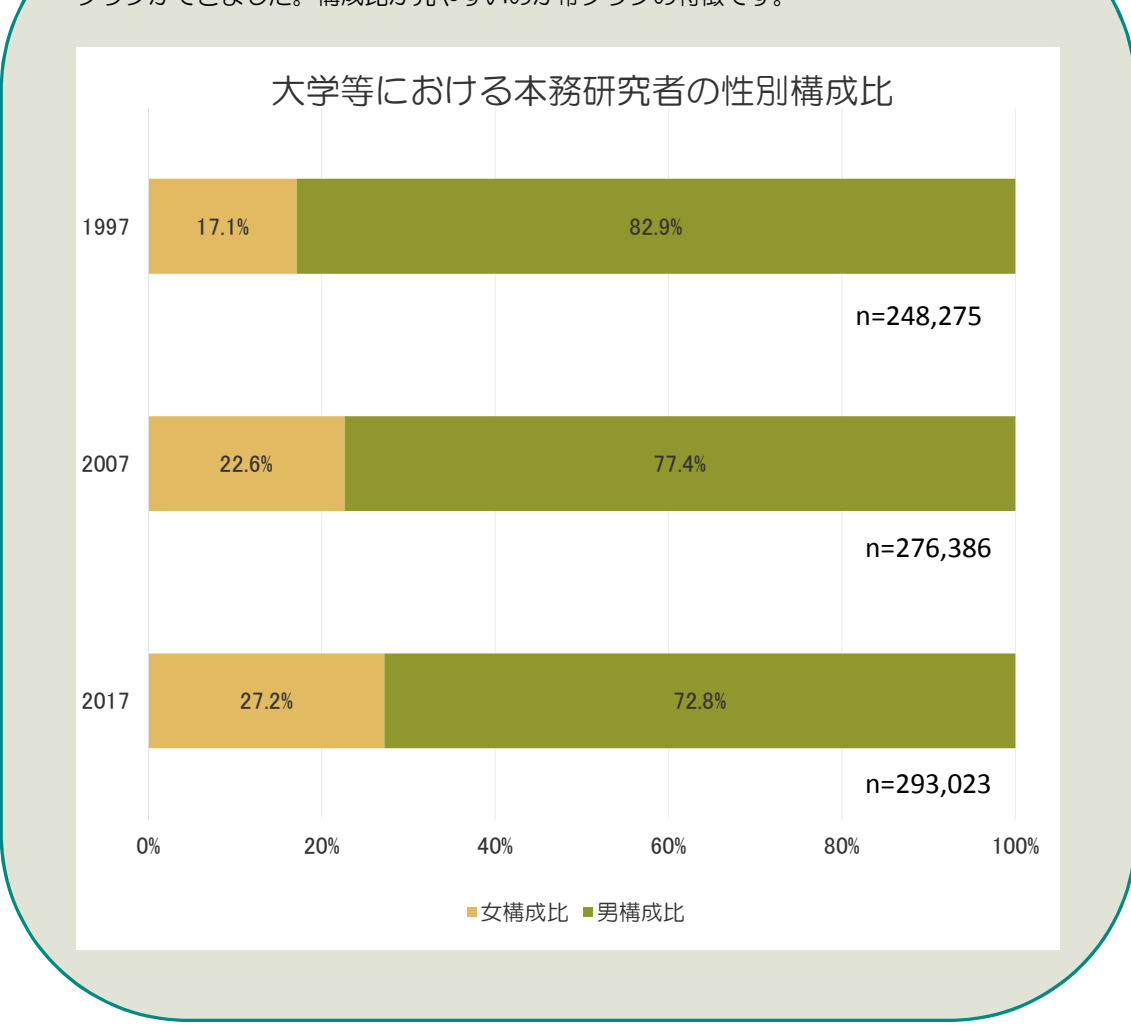

グラフができました。構成比が見やすいのが帯グラフの特徴です。

折れ線グラフのページで紹介したように、大学進学率の性別差は小さくなってきまし た。また、円グラフのページで紹介したように、専攻分野別の男女比は、男性が多い 分野、女性が多い分野などばらつきがあります。しかし大学の研究者全体に占める女 解 説 性の割合は、上昇傾向にあるものの、未だ 3 割以下にとどまっていることが分かります。

### 独立行政法人 国立女性教育会館

National Women's Education Center of Japan

発行:2020 年 1 月 編集:独立行政法人国立女性教育会館(NWEC)

〒355-0292 埼玉県比企郡嵐山町菅谷 728 番地